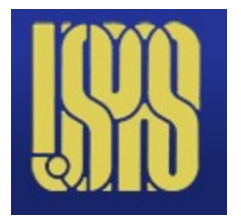

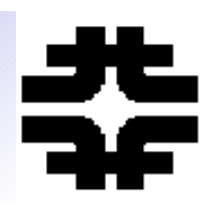

- **MATLAB and Symbolic Math should be installed on an accessible computer – you will execute the scripts.**
- **There is a textbook available**
	- **The book is supplied by UPAS**
	- **There is a CD with the .m file scripts for the demonstrations used in the course**
- **Lecture/class notes email list for communication of the class**
- **Distribute all scripts by data stick 200 examples**
- **Homework and "project"**

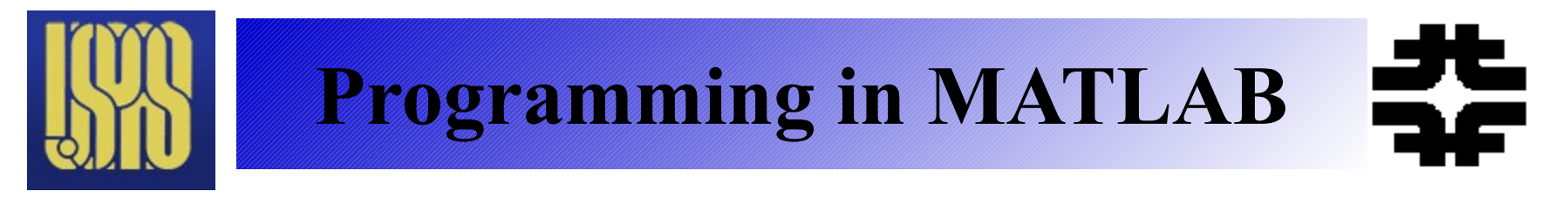

• **Templates and demos available - local**

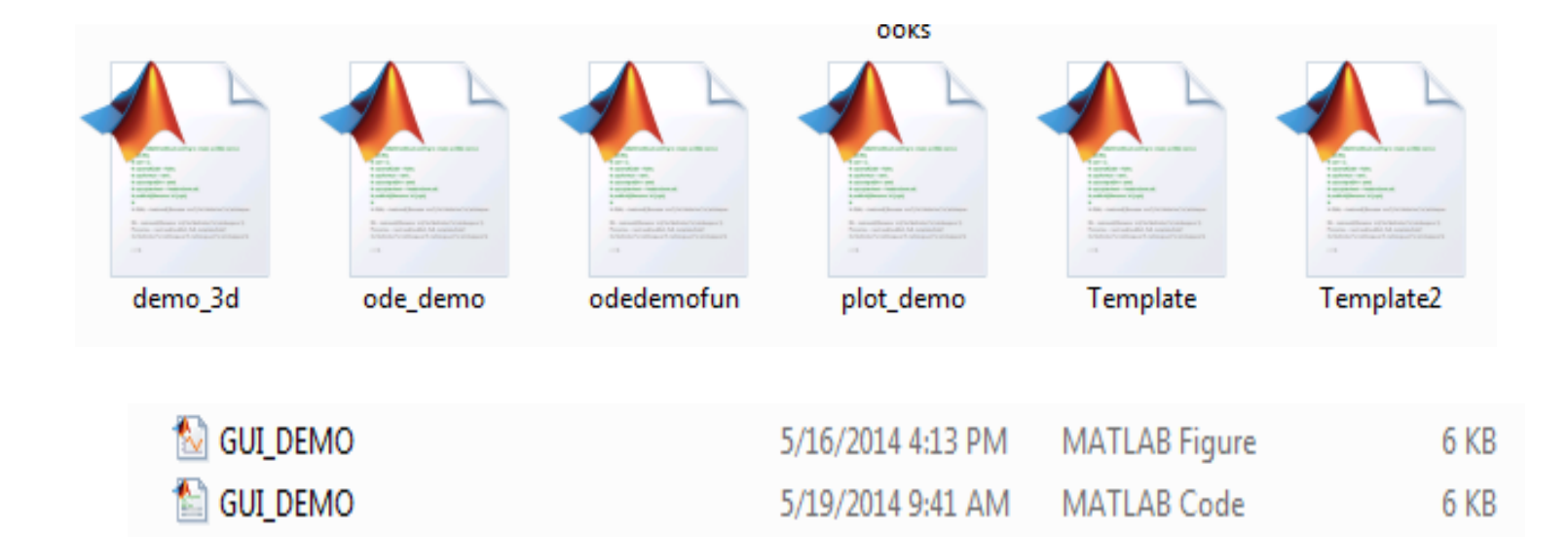

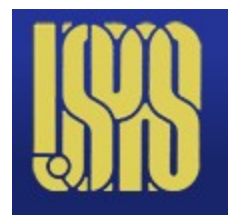

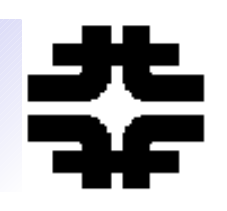

- **Workspace, command history, command window and editor – desktop layout**
	- **Open .m files, editor color coded**
	- **Debug options**
	- In command window set path to scripts **(.m files)**
- **Setup toolbars, status busy/ready. Help**
- **Use product help and function browser**
- 06/15/14 UPAS MATLAB Physics 3 Use demos – e.g. getting started, quick **start**

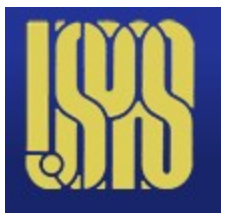

### **Desktop Layout**

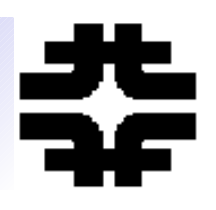

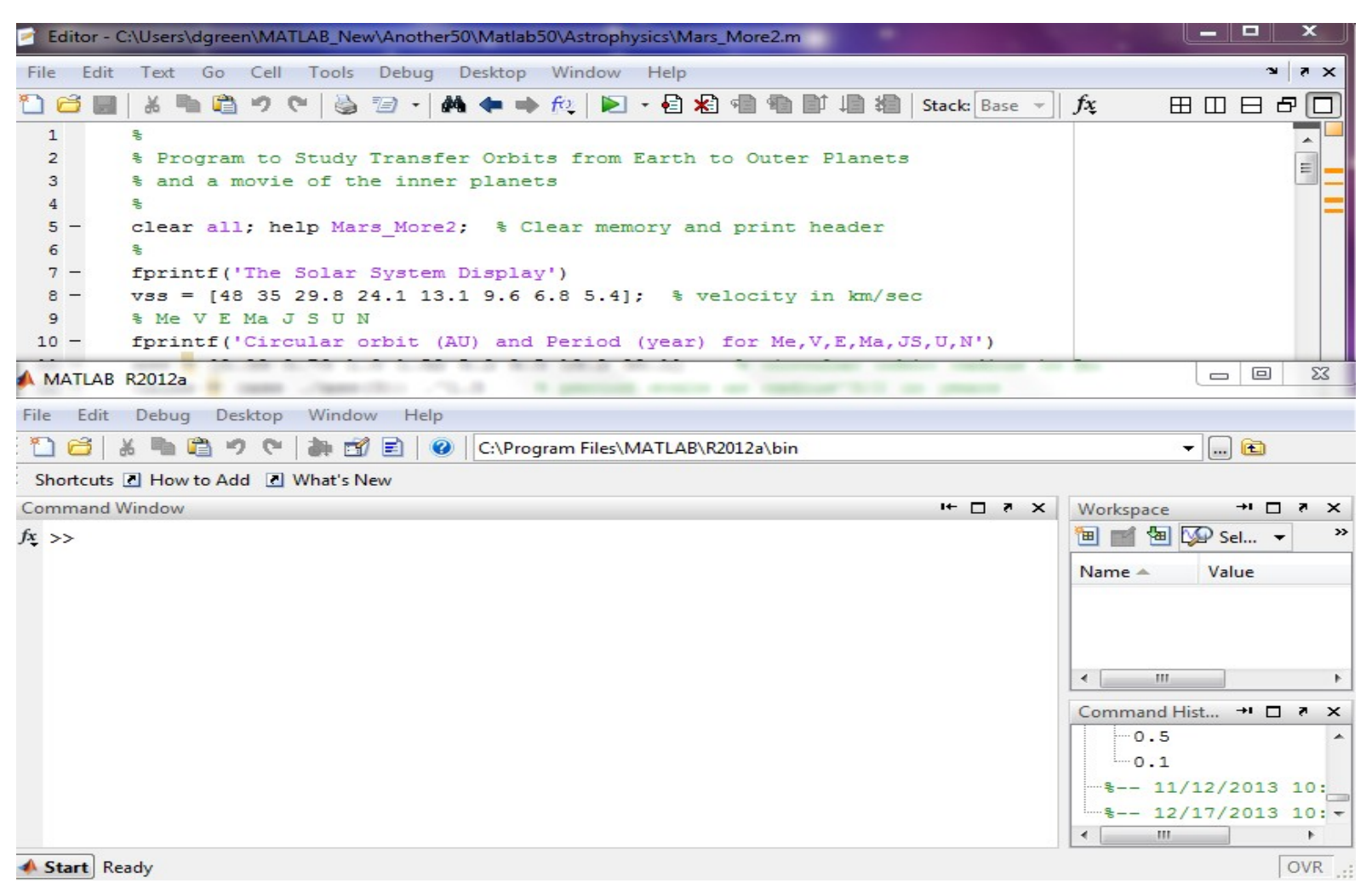

### 06/15/14 UPAS - MATLAB Physics 4

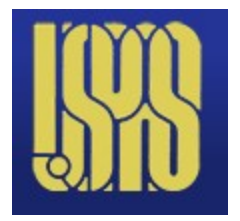

# **MATLAB Startup**

- **Getting Started** 
	- **Functions**
	- **Examples**
	- **Demos**
- **Quick start**
	- **Language**
	- **Math**
	- **Graphics**
- $06/15/14$   $- \bullet$  UPAS MATLAB Physics 5 ■ **Programming**

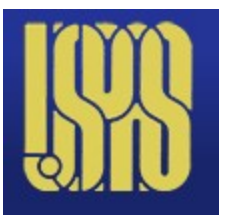

# **Help Page – Top of Tree**

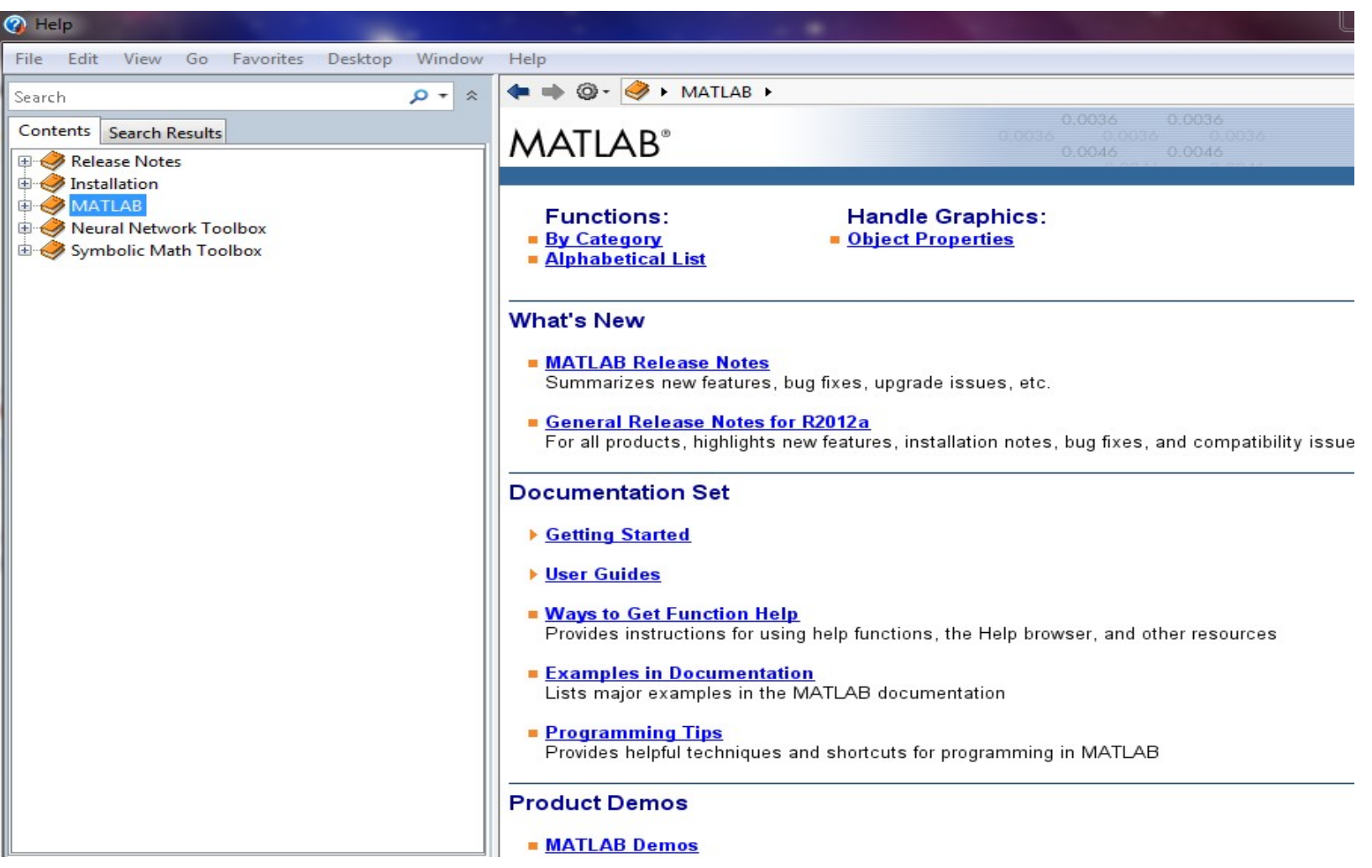

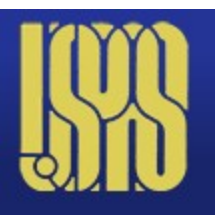

# **Demos and Getting Started**

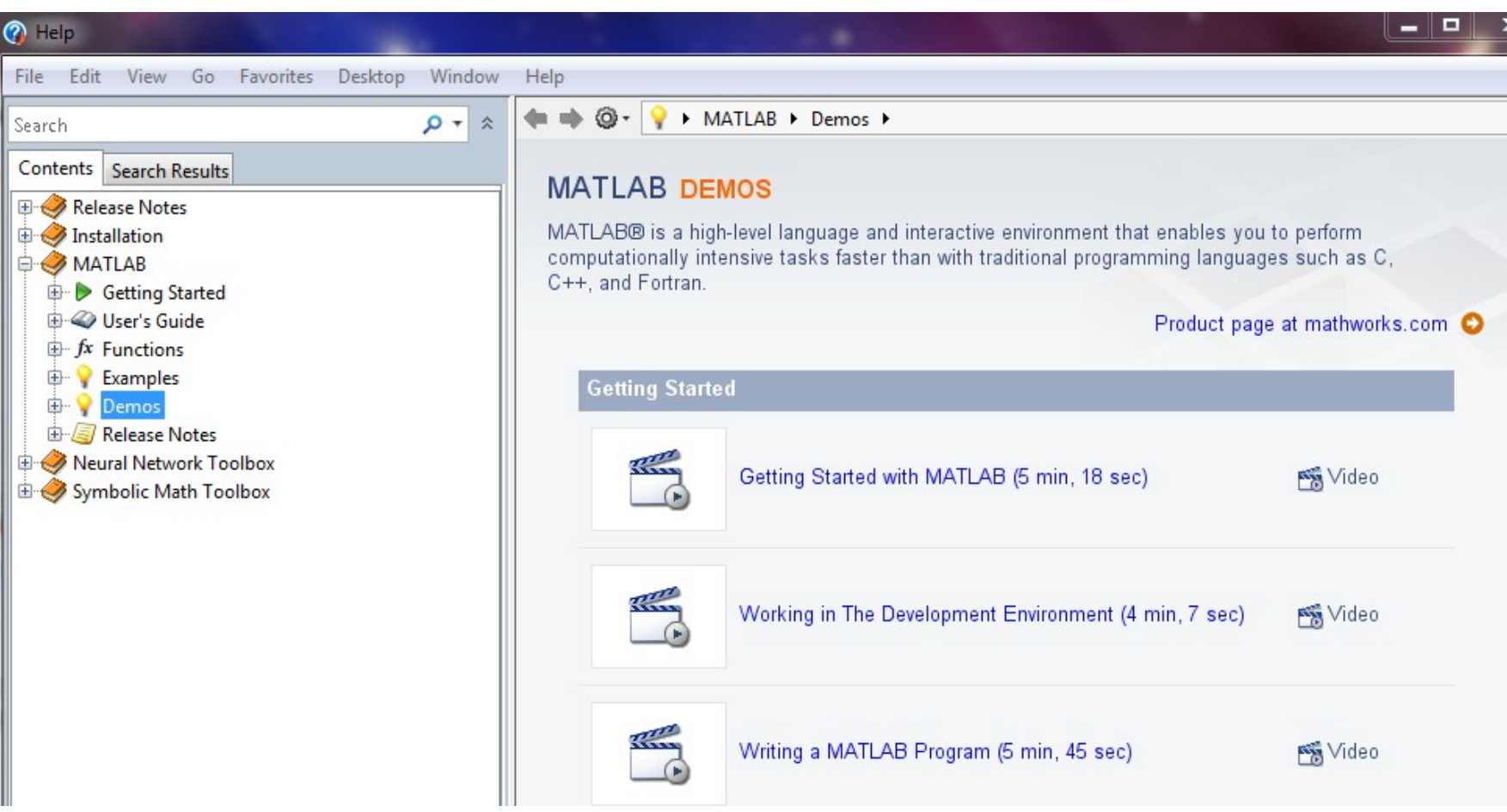

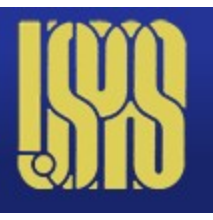

# **Drill Down in HELP - Examples**

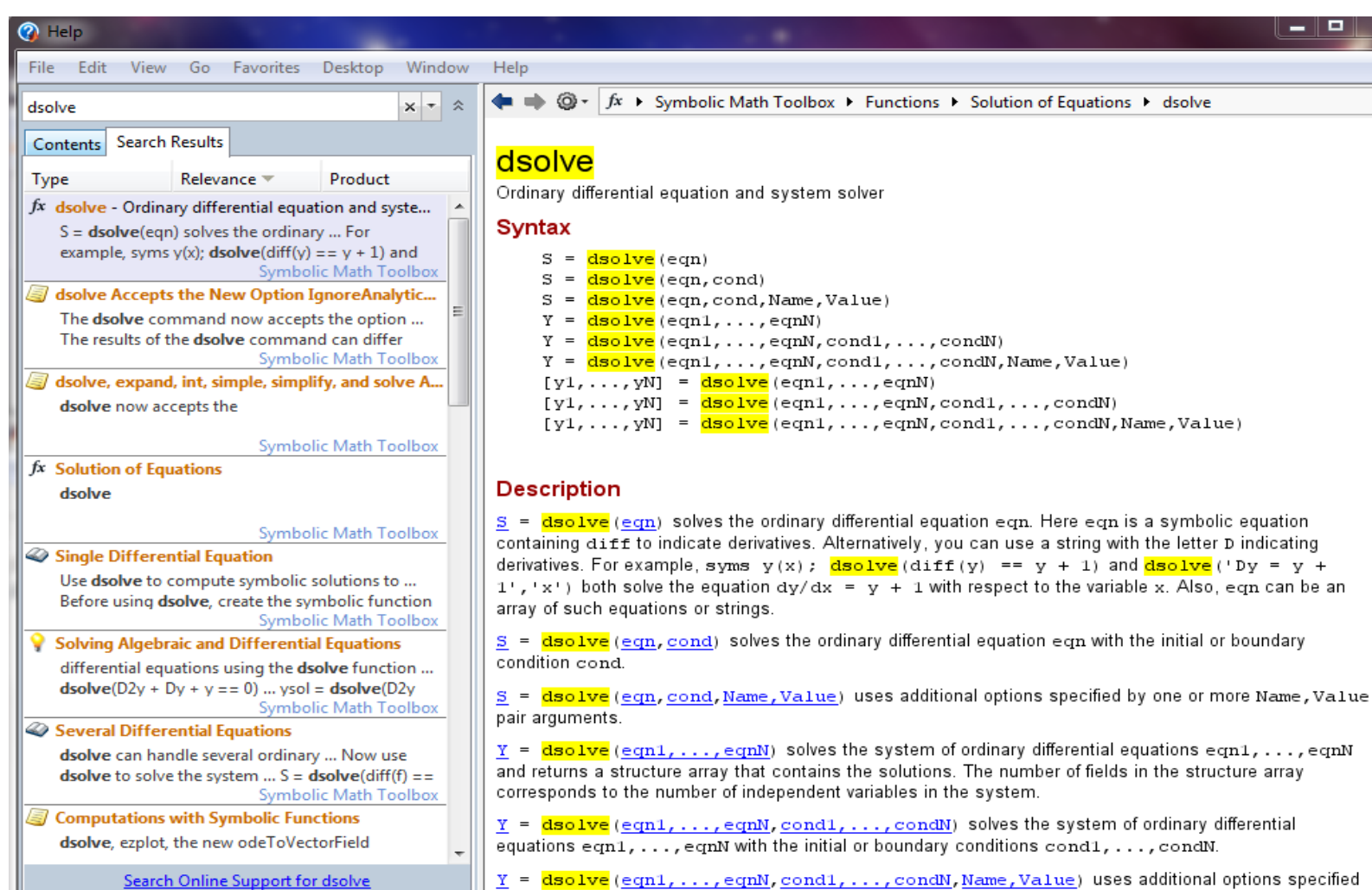

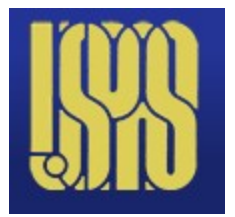

**Programming - GUI**

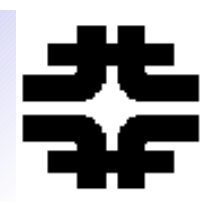

### • **Demo exists – many tools supplied**

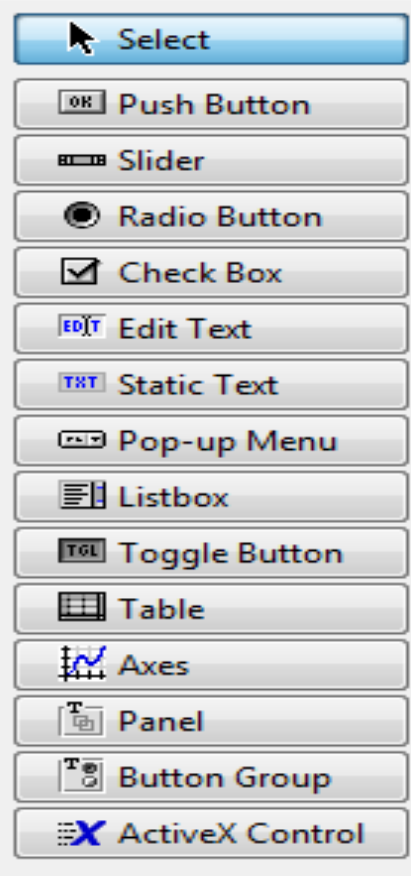

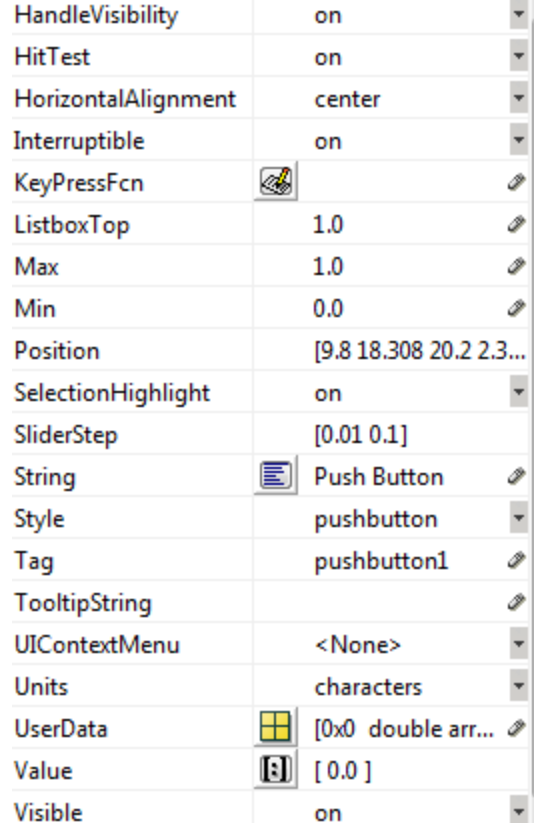

### 06/15/14 UPAS - MATLAB Physics 9

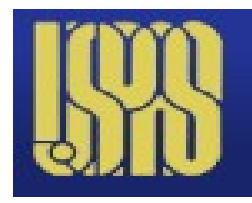

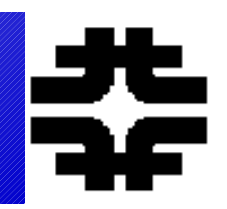

- **MATLAB has a suite of displays** ● **2d**
- **Errorbar, plot, loglog, semilogx, semilogy, polar, bar, pie, hist, scatter** ■ **title, xlabel, ylabel, legend, grid, hold, axis** ● **3d**
	- **Contour, surface, mesh, quiver**

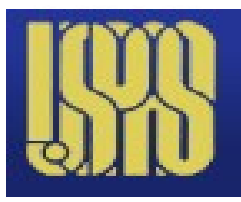

### **Help - Graphics**

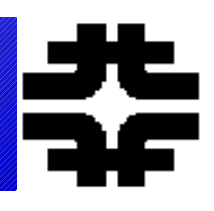

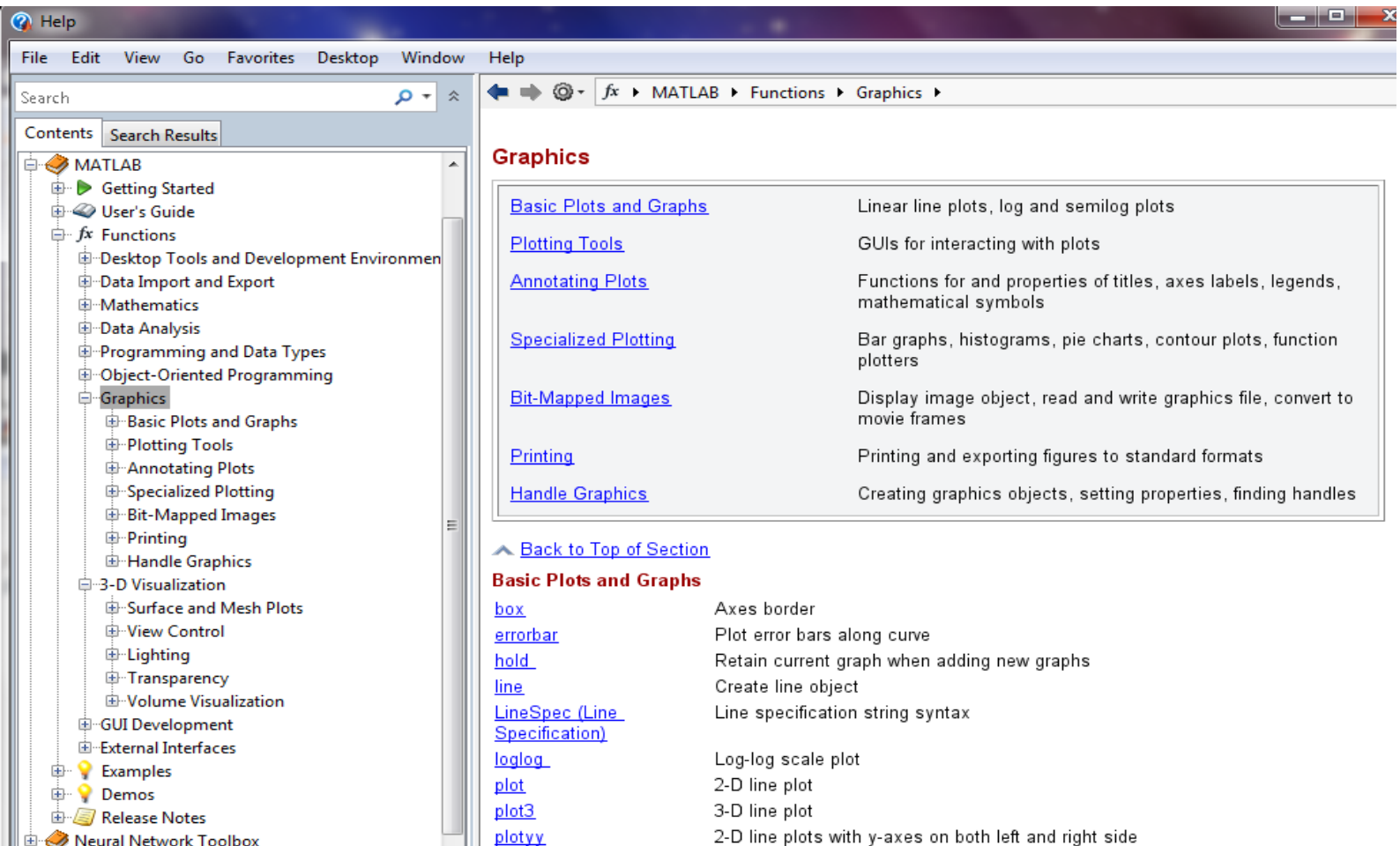

中

Neural Network Toolbox Sumbolic Math Toolbox

 $\overline{\mathbf{H}}$ 

06/15/14 UIC – MATLAB Physics 11

Polar coordinate plot

Semilogarithmic plot

polar

semilogx

b.

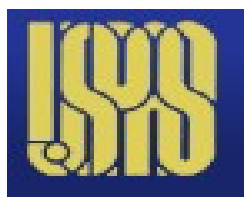

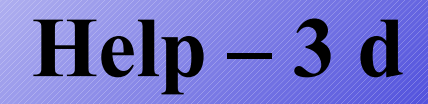

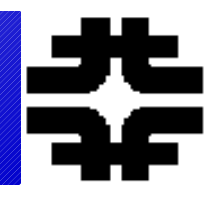

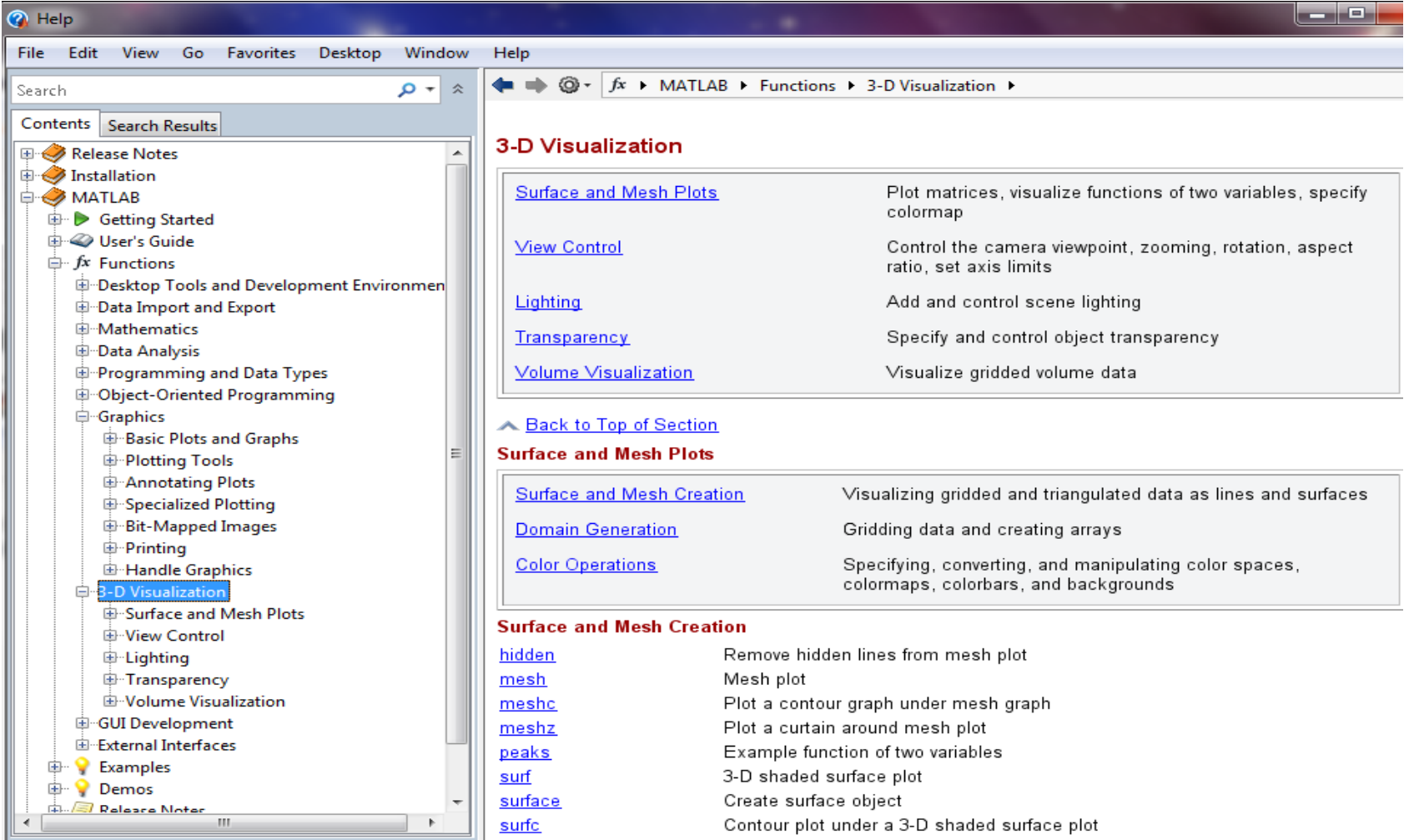

UIC - MATLAB Physics

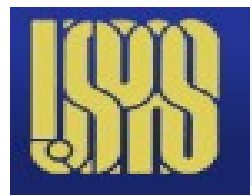

# **Plot details, Axis definition**

Various line types, plot symbols and colors may be obtained with plot (X, Y, S) where S is a character string made from one element from any or all the following 3 columns:

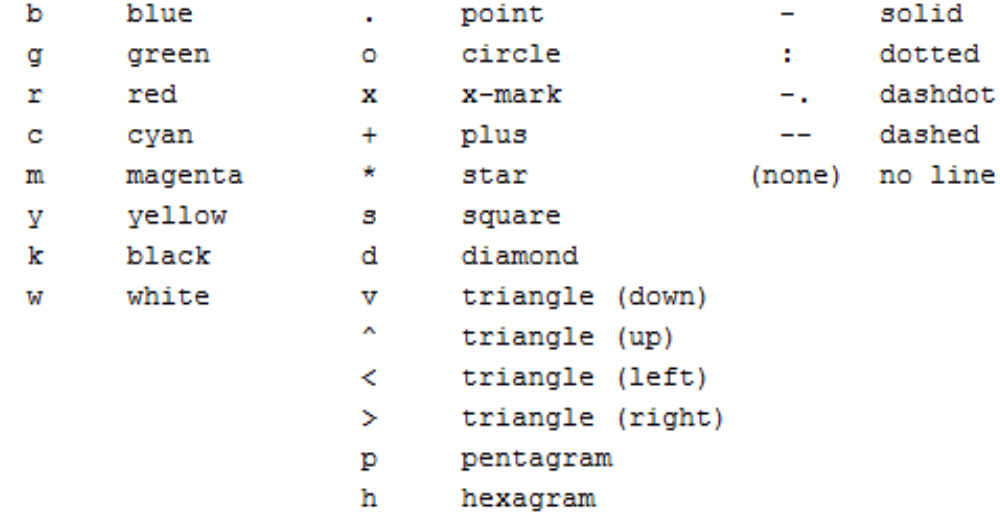

For example, plot(X, Y, 'c+:') plots a cyan dotted line with a plus at each data point; plot(X, Y, 'bd') plots blue diamond at each data

>> help axis axis Control axis scaling and appearance. axis ([XMIN XMAX YMIN YMAX]) sets scaling for the x- and y-axes on the current plot.

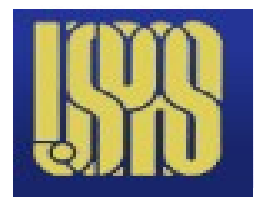

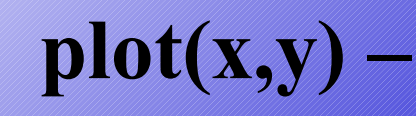

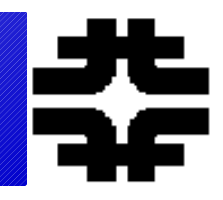

웋 % plot demo 웋  $x = 1$ inspace  $(-pi,pi)$ ;  $y = sin(x);$  $plot(x, y)$ title('Function sin(\theta)') xlabel('\theta') ylabel('sin(\theta)') grid

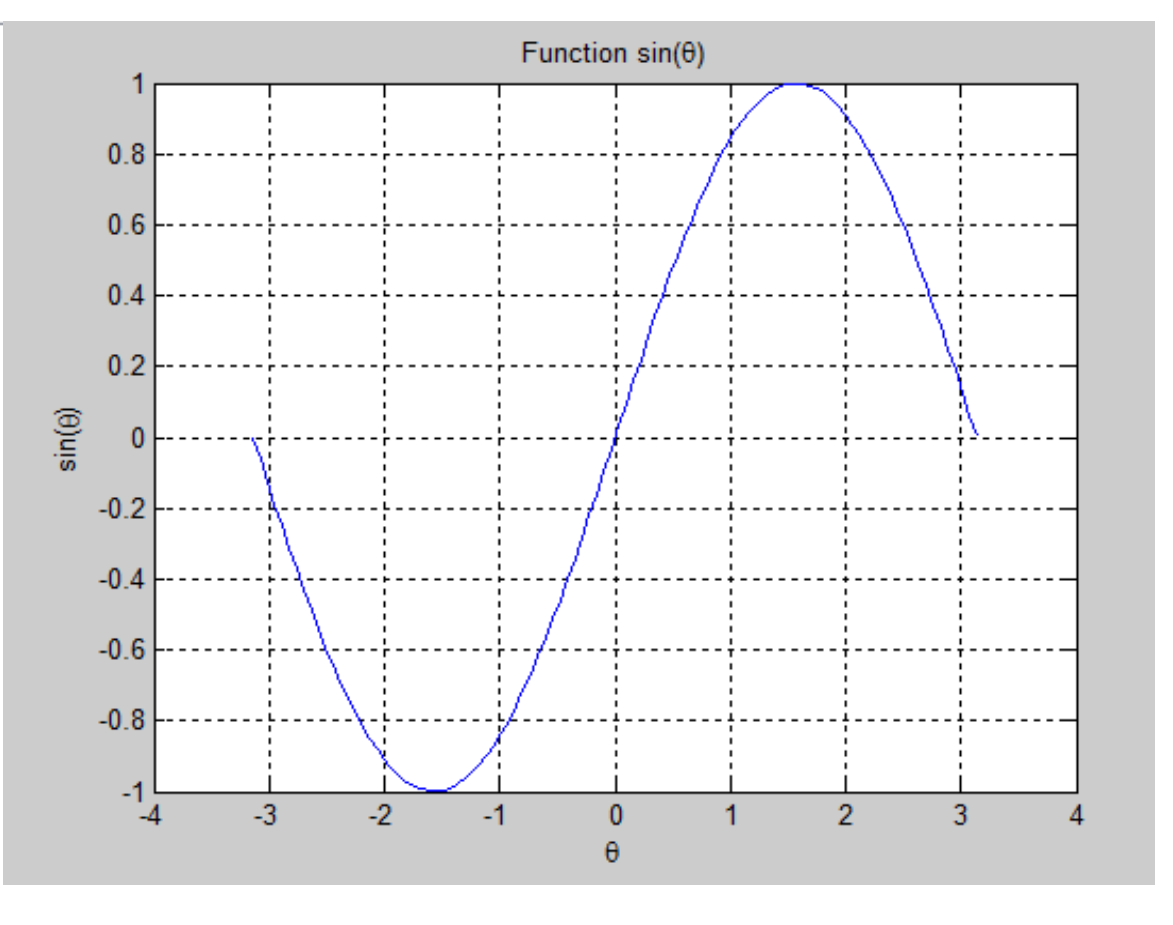

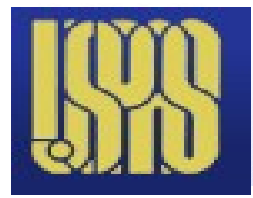

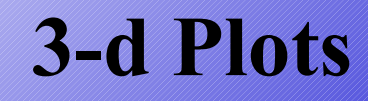

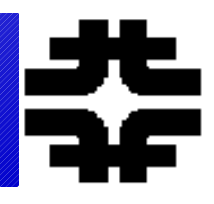

```
喿
% demo for simple 3-d plots
 头
figure (1)
[X, Y] = meshgrid(-8:.5:8);R = sqrt(X.^2 + Y.^2) +eps;Z = \sin(R) \cdot /R;
mesh(2);읳
figure(2)[X, Y] = meshgrid(-3: .125:3);Z = \text{peaks}(X, Y);meshc(2);头
 fiqure (3)
 [X, Y, Z] = \text{peaks}(30);surfc(X, Y, Z);
 axis([-3 3 -3 3 -10 5]);緊
 figure(4)[X, Y] = \text{meshgrid}(-2: .2:2);Z = X.*exp(-X.^2 - Y.^2);[DX, DY] = gradient (2, .2, .2) ;
 contour(X, Y, Z)hold on
 quiver (X, Y, DX, DY)
 hold off
\frac{1}{2}
```
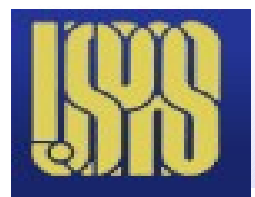

### **Mesh and Meshc**

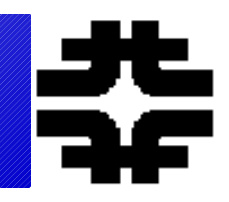

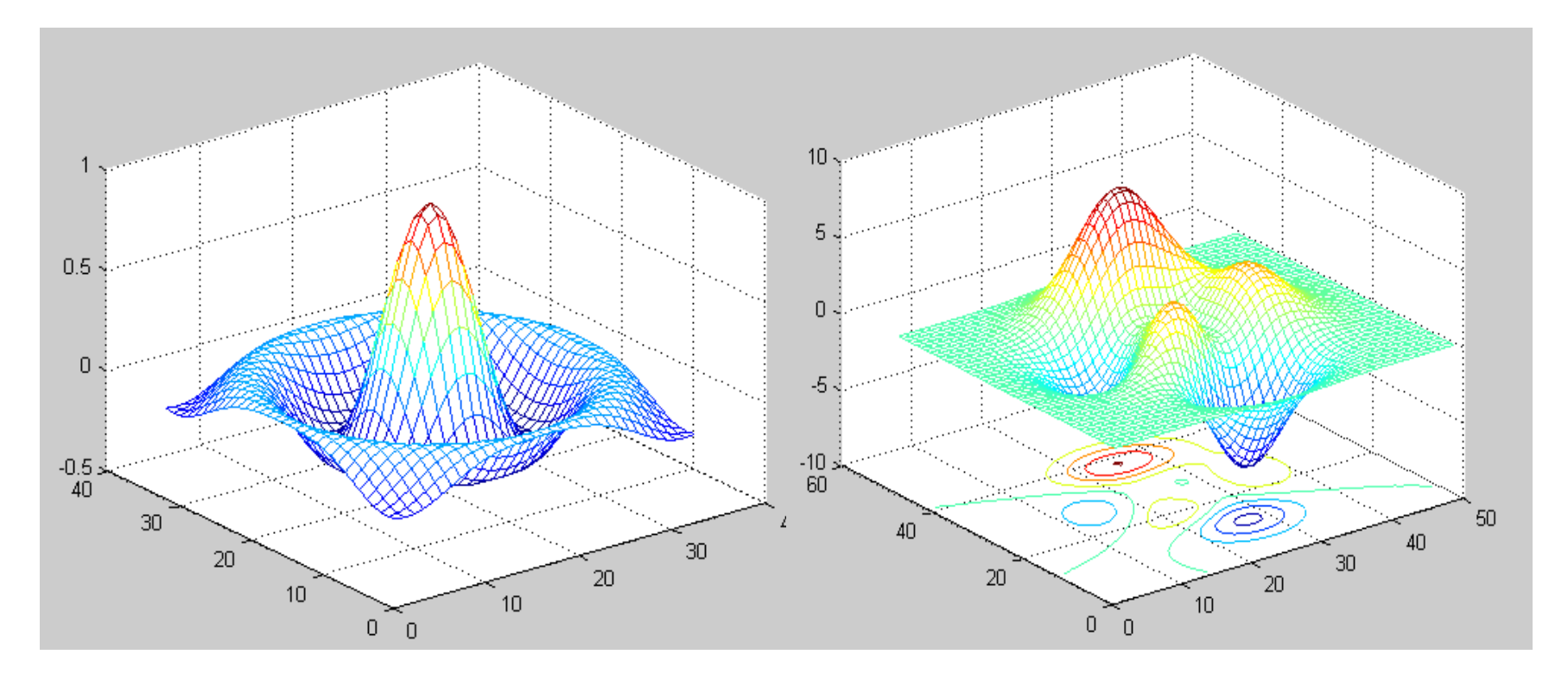

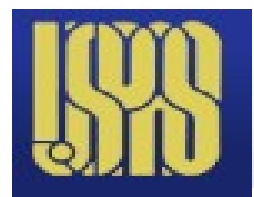

### **Surfc and quiver**

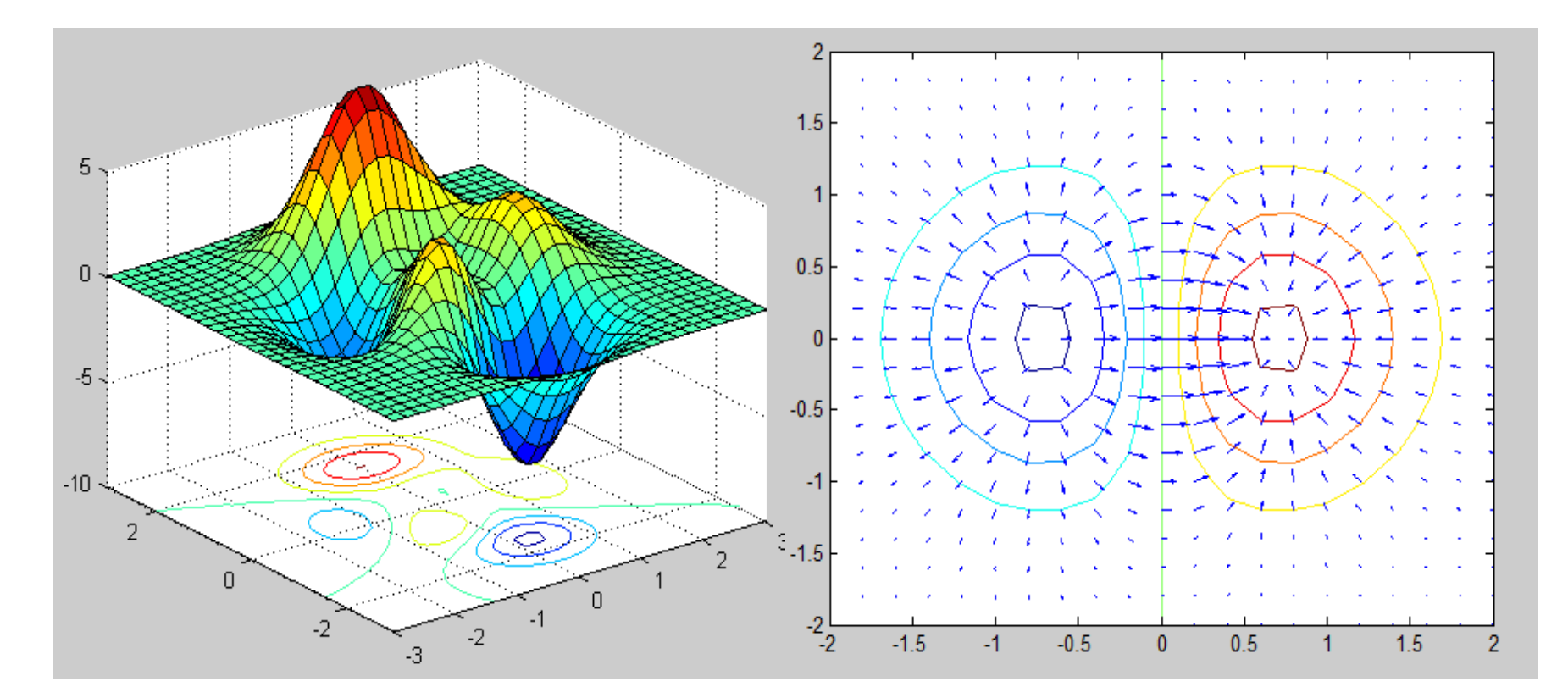

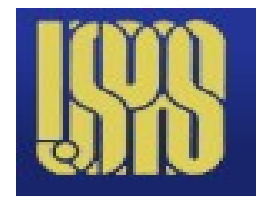

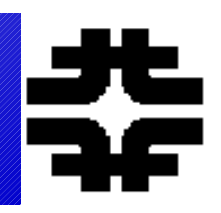

● **MATLAB has many, many tools. You will have to browse through the options.**

- **Diff, int (calculus)**
- **Matrix inversion**
- **Eigenvalues**
- **Taylor**
- **Fourier our scripts**

● **Other examples and script in the textbook**

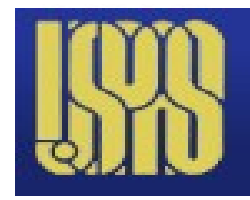

**SM\_Diff and SM\_Int**

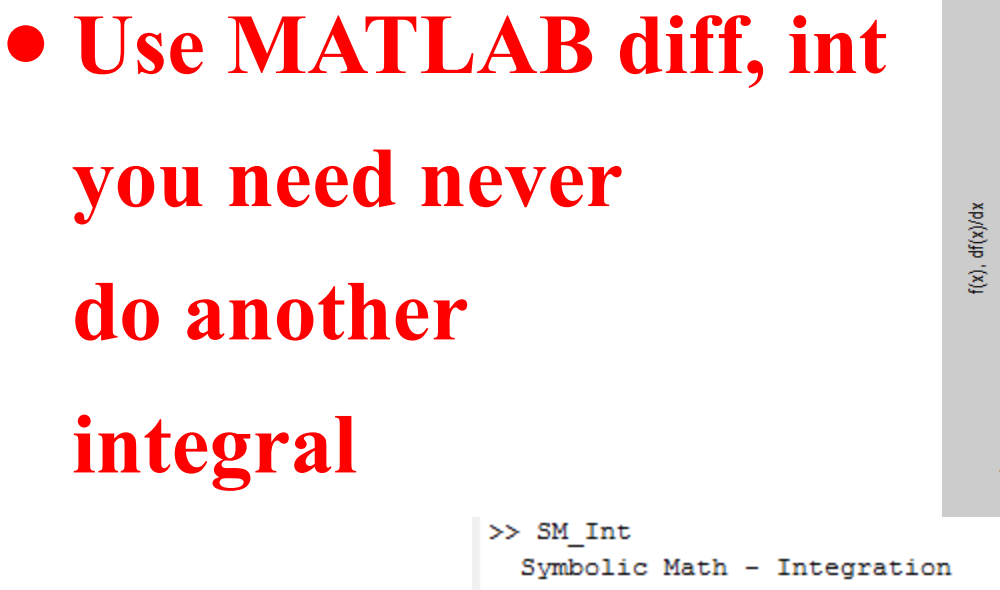

 $-10$  $-3$  $-2$  $\overline{A}$  $-1$  $\Omega$ 

 $sin(x^2)$  and Derivative

 $f(x)$  $df(x)/dx$ 

Symbolic Math Indefinite Integration: enter  $f(x)$ , + - \* / ^ cos sin tan sqrt, An Example, Plot Function and Integral

 $fin =$ 

 $tanh(x)$ 

 $log(cosh(x))$ 

06/15/14 UIC – MATLAB Physics 19

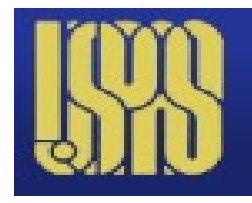

# **SM\_Diff Script "loop" -blue**

● **~ standard "loop"** ● **Use "while" "break" "for"**  $66$ **if**? **"end"**

```
\exists while irun > 0krun = menu('Another Function?', 'Yes', 'No');
      if krun == 2irun = -1:
          break
      end
      ą.
      if krun == 1;
          clear( 'x', 'fin', 'fpr')
          syms x a b n fin fpr Y N yy
          iloop = iloop + 1;fin = input('Enter f(x)): ');
          fpr = diff(sym(fin));
          yy = simple(fpr);pretty (yy)
          s.
          xx = 1inspace (-5, 5);
          for i = 1:100x = xx(i);f(x(i)) = eval(fin);dfx(i) = eval(fpr);end
          figure (iloop)
          plot(xx, fx, 'r-', xx, dfx, ':b')xlabel('x');ylabel('f(x), df(x)/dx')title(' Function and Derivative')
          legend('f(x)', 'df(x)/dx')ą.
      end
```
06/15/14 UIC – MATLAB Physics 20

end

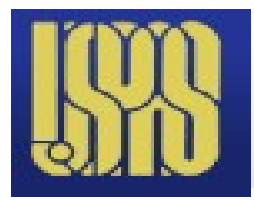

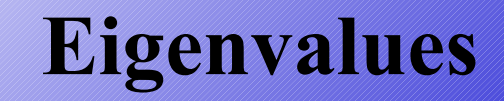

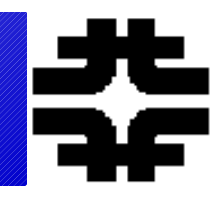

```
>> SM Eigen
 Symbolic Math - Square Matrices: Determinants, Inverses Eigenvalues, Eigenve
```

```
Symbolic Matrices: Eignevalues and Eigenvectors
```
 $-+$ 

```
An Example - Rotation by x
```

```
A =
```

```
[cos(x), -sin(x)][sin(x), cos(x)]
```

```
Determinint of A
```
Eigenvalues of A, Diagonals

```
\mathbf{1}Inverse of A
  + -cos(x), sin(x) |
```
 $-sin(x)$ ,  $cos(x)$  |

 $+ | \exp(-x i)$ , 0  $\sim$  1  $0,$  exp(x i) |  $+-$ Eigenvectors of A, Columns  $+ -+$  $|-i, i|$ **The Common**  $1, 1, 1$  $+ -$ Enter A, [A11, A12; A21, A22]: [sin(x)^2, cos(x); -cos(x), sin(x)^2]

**You need never solve another eigenvalue problem**

 $+$ 

06/15/14 UIC – MATLAB Physics 21

# **Eigen Script**

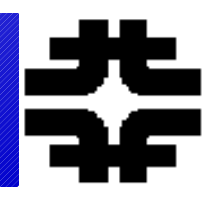

- **Used diff and int for the 2 previous examples**
- **Now use MATLAB matrix tools, det, inv and eig**

```
fprintf (' An Example - Rotation by x')
A = [cos(x), -sin(x); sin(x), cos(x)]fprintf('Determinint of A \n ')
\text{Adet} = \text{det}(\text{A});
y = simple(Adet);pretry(y)웋
% next the inverse:
导
fprintf('Inverse of A \n\mid n')
Ainv = inv(A);y = simple(AIN);
pretry(y)头
% then the eigenvalues and eigevectors ;
fprintf('Eigenvalues of A, Diagonals \n ')
 [Veig, Aeig] = eig(A);y = simple(Aeig);pretry(y)fprintf ('Eigenvectors of A, Columns \n ')
 y = simple(Veig);pretty(y)
```
**Taylor Series**

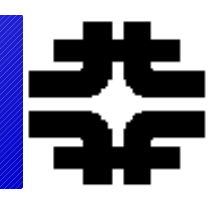

# ● **See convergence of the series graphically – select the number of terms**

```
ftay = taylor(sym(fin),x,aoff,'Order',nterm);
        yy = simple(ftay); pretty(yy)
```

```
Enter f(x): cosh(x)Enter Number of Terms: 5
Enter a, Expansion About x = a: 0
```
4  $\overline{2}$ х x  $-- + 1$ 24  $\overline{2}$ 

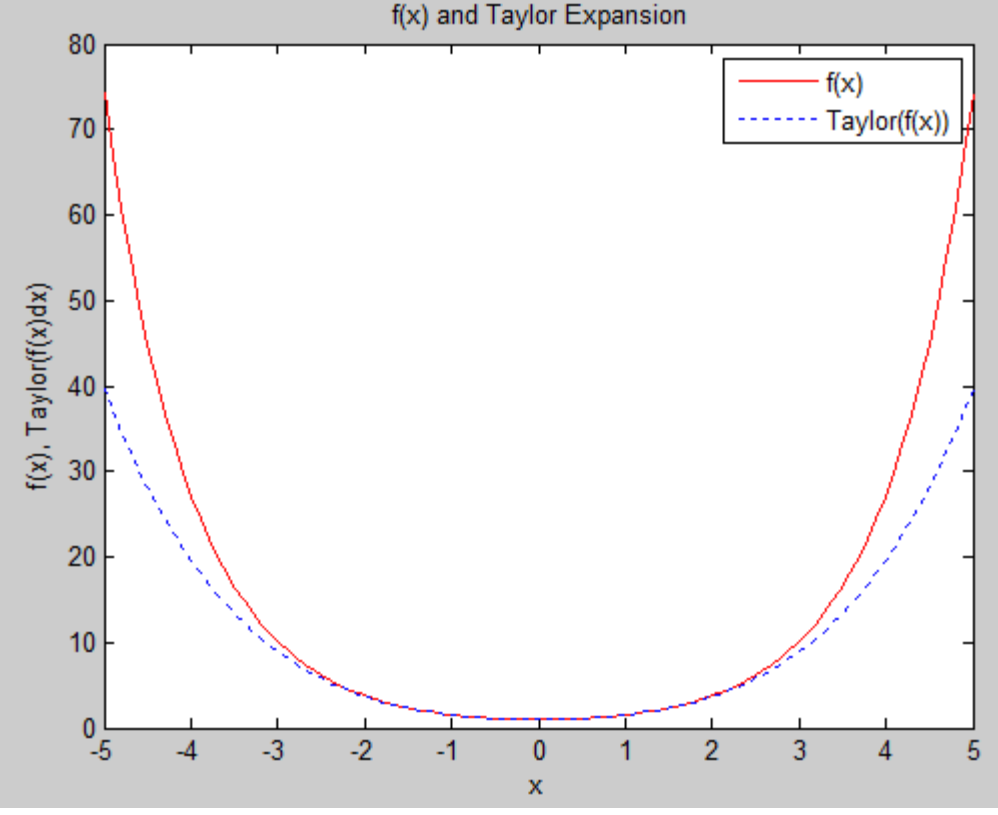

06/15/14 UIC – MATLAB Physics 23

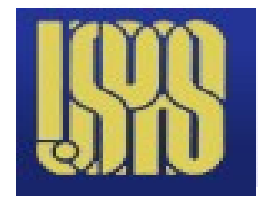

## **Fourier - 1**

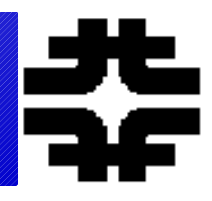

### ● **Examples worked out already – square, triangle and sawtooth. See convergence with number of terms**

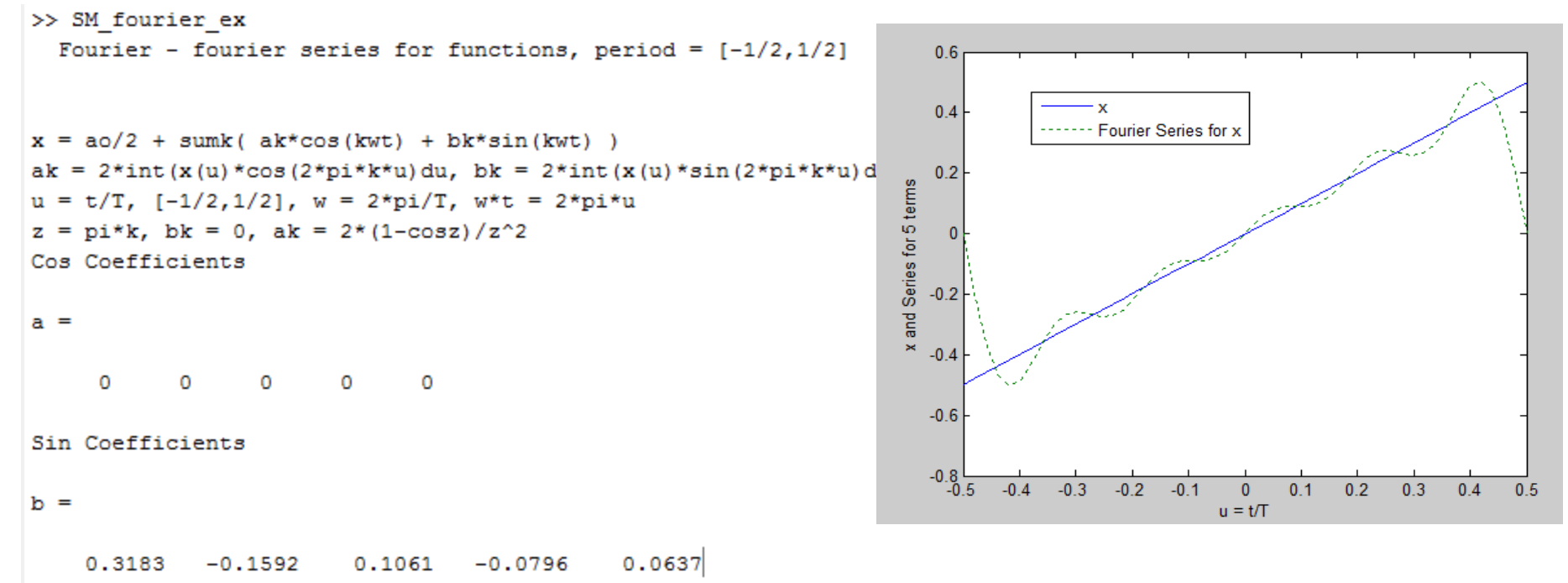

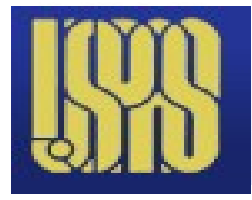

### **Fourier - 2**

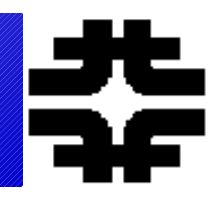

### ● **Use int, sym and eval to do a general Fourier series. Any analytically solvable series!**

>> SM fourier try

Fourier - fourier series for analytic function - input

Period is  $T = 1$ , Enter  $x(t)$  for First and Second 1/2 Period Enter  $x(t)$  for  $t < 1/2$  as an equation; e.g.,  $t * cos(t)$ :  $t*cos(t)$ Enter  $x(t)$  for  $t > 1/2$  as an equation; e.g.,  $t * cos(t)$ :  $t * cos(t)$ Enter Number of Terms in the Series : 5 Even and Odd Fourier Coefficients

 $a =$ 

 $\lceil 2 * \cos(1) + 2 * \sin(1) - 2, (2 * (2 * \cos(1) + 2 * \cos(1/2) + 2 * \sin(1) + \sin(1/2) + \sin^2(8 * \cos(1)) \rceil]$ 

 $$ 

```
[0, (2*(pi*(2*cos(1) + cos(1/2) - 4*sin(1) - 4*sin(1/2)) - pi*3*(8*cos(1) + 4*cos(1/2)))]Full Fourier Series
xx =
```
 $\cos(1)$  +  $\sin(1)$  -  $\sin(2\pi \pi x) \star (2\pi \pi x) \star (2\pi \pi x) \star (\cos(1/2))$  -  $4\pi \sin(1/2)$  -  $4\pi \pi x \star \cos(1/2))$  /  $(4\pi \pi x^2 -$ 

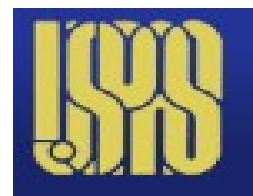

**Fourier - 3**

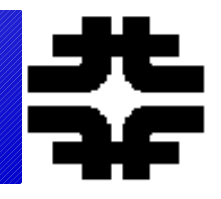

### ● **Example for f(t) = t\*cos(t), 5 terms**

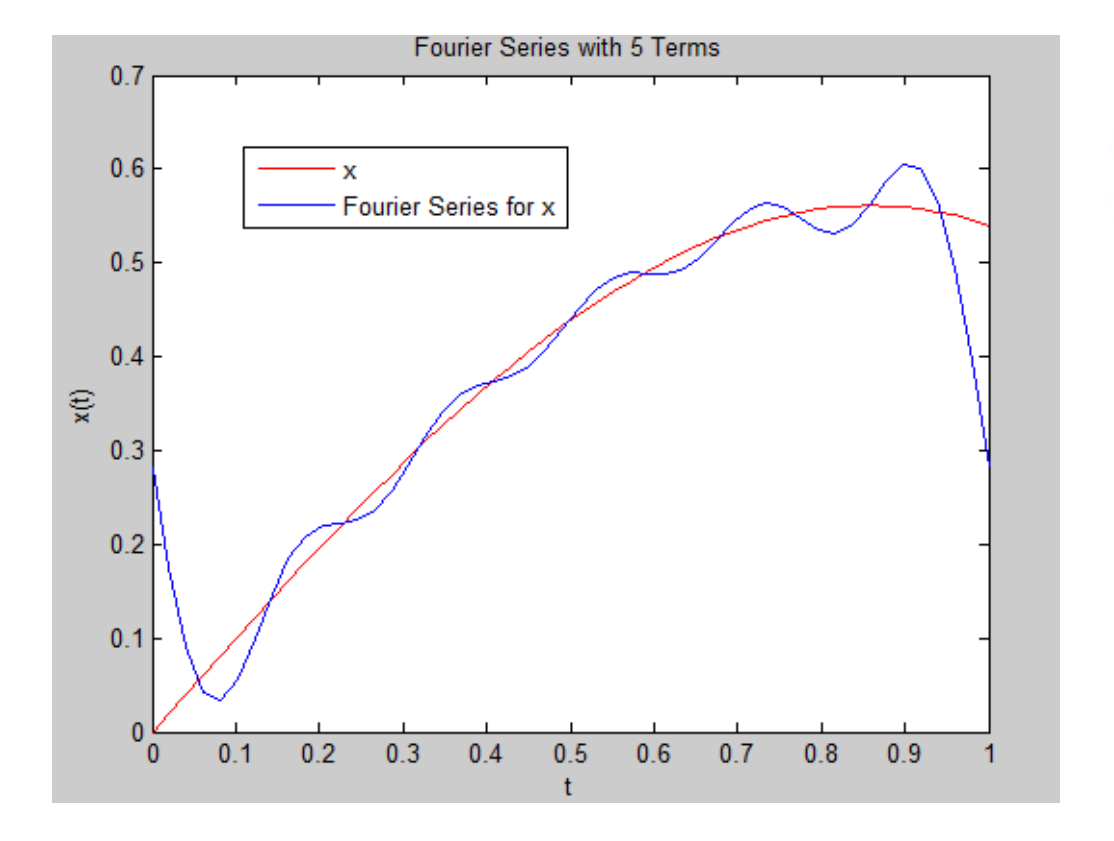

 $x = a_o/2 + \sum_k [a_k \cos(k\omega t) + b_k \sin(k\omega t)]$  $a_k = 2 \int x(u) \cos(2\pi ku) du$  $b_k = 2 \int x(u) \sin(2\pi ku) du$  $u = t/T$ , [-1/2, 1/2]  $\omega = 2\pi/T$ ,  $\omega t = 2\pi u$ 

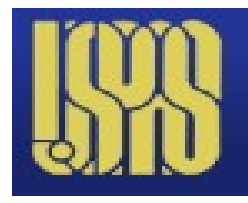

# **Numeric Tools - I**

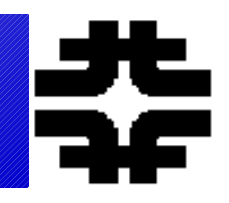

- **Most problems must be solved numerically**
- **Numeric tools for a vector x**
	- **Length**
	- **Min**
	- **Max**
	- **Mean**
	- **Std**
	- **sort**

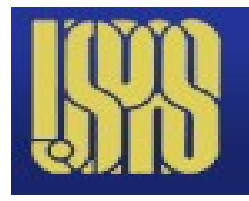

### **Numeric Tools- II**

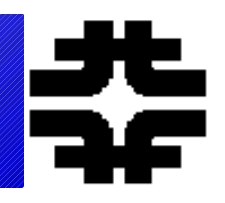

### ● **MATLAB utility "quad" does numeric**  integration. Try "int" first – default to **"quad" if it fails.**

### quad

Numerically evaluate integral, adaptive Simpson quadrature

### **Syntax**

```
q = <mark>quad</mark>(fun,a,b)
q = <mark>quad</mark>(fun, a, b, tol)
q = quad(fun, a, b, tol, trace)
[q, fcnt] = \frac{quad}{t...}
```
### **Description**

Quadrature is a numerical method used to find the area under the graph of a function, that is, to compute a definite integral.

$$
q=\int\limits_{a}^{b}f(x)dx
$$

 $q = \frac{qu}{r}$  (fun, a, b) tries to approximate the integral of function fun from a to b to within an error of 1e-6 using recursive adaptive Simpson quadrature. Eun is a function handle. See Function Handles in the MATLAB Programming documentation for more information. Limits a and b must be finite. The function  $y = fun(x)$  should accept a vector argument x and return a vector result y, the integrand evaluated at each element of x.

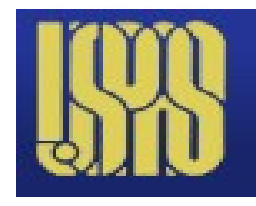

- **MATLAB has several ways to solve equations**
	- **Symbolic solutions should be tried first**
	- **Define symbolic variables using "syms"**
	- **"solve"** is for algebraic equations
	- **"dsolve"** is for ordinary differential equations
	- **"ode45" is for numerical solutions to ODE**
	- "pde" is for partial differential equations in 1 **space (x) and 1 time (t) dimension**

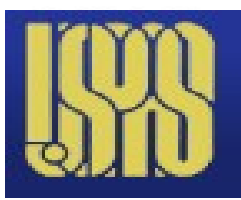

### **Help for solve – has examples**

 $\Box$   $\Box$   $\odot$   $\Box$   $\Box$   $\Box$   $\Box$   $\Diamond$  Symbolic Math Toolbox  $\rightarrow$  Functions  $\rightarrow$  Solution of Equations  $\rightarrow$  solve

### solve

Equations and systems solver

#### **Syntax**

 $S = \text{solve}(\text{eqn})$ S = solve(eqn, var, Name, Value)  $Y = \text{solve}(\text{eqn1}, \dots, \text{eqnN})$ Y = solve(eqn1, ..., eqnN, var1, ..., varN, Name, Value)  $[y1, \ldots, yN] = \text{solve}(\text{eqn1}, \ldots, \text{eqnN})$  $[y1, \ldots, yN] = \text{solve}(\text{eqn1}, \ldots, \text{eqnN}, \text{var1}, \ldots, \text{varN}, \text{Name}, \text{Value})$ 

#### **Description**

 $S =$  solve (eqn) solves the equation eqn for the default variable determined by synvar. You can specify the independent variable. For example, solve  $(x + 1 == 2, x)$  solves the equation  $x + 1 = 2$ with respect to the variable  $x$ .

 $S =$  solve (eqn, var, Name, Value) uses additional options specified by one or more Name, Value pair arguments. If you do not specify var, the solver uses the default variable determined by synwar.

 $Y = 20$  so lve (eqn1, ..., eqnN) solves the system of equations eqn1, ..., eqnN for the variables determined by symvar and returns a structure array that contains the solutions. The number of fields in the structure array corresponds to the number of independent variables in a system.

 $Y =$  solve (eqn1, ..., eqnN, var 1, ..., varN, Name, Value) uses additional options specified by one or more Name, Value pair arguments. If you do not specify var 1, . . . , varN, the solver uses the default variables determined by synvar.

 $[y1, \ldots, yN]$  =  $\frac{1}{50}$  solve (eqn1, ..., eqnN) solves the system of equations eqn1, ..., eqnN for the variables determined by synwar and assigns the solutions to the variables  $y1, \ldots, yN$ .

 $[y1, \ldots, yN] =$  solve  $(\text{eq}n1, \ldots, \text{eq}nN, \text{var1}, \ldots, \text{varN}, \text{Name}, \text{Value})$  uses additional options specified by one or more Name, Value pair arguments. If you do not specify var1, . . . , varN, the solver uses the default variables determined by symvar.

● **Use help and search for solve**

● **Symbolic solution**

● **You need never solve another ODE**

 $UIC-MATLAB Physics$  30

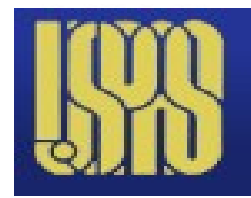

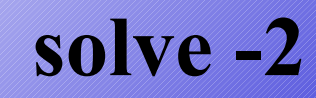

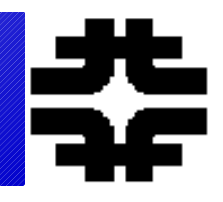

### ● **Use command window to define a simple quadratic** >> syms a b c x root >> root = solve  $(a*x^2 + b*x + c == 0)$

 $root =$ 

 $-(b + (b^2 - 4 * a * c) (1/2)) / (2 * a)$  $-(b - (b^2 - 4 * a * c) (1/2)) / (2 * a)$ 

### ● **Use "simple" and "pretty for visualization**

>> pretty(root)

06/15/14 UIC – MATLAB Physics 31

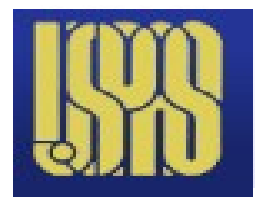

dsolve

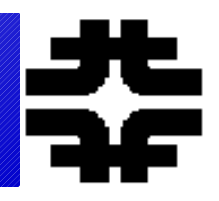

## • Solves ODE symbolically with IC

 $\blacklozenge$   $\blacklozenge$   $\mathfrak{f}$   $\mathfrak{f}$   $\blacktriangleright$  Symbolic Math Toolbox  $\blacktriangleright$  Functions  $\blacktriangleright$  Solution of Equations  $\blacktriangleright$  dsolve

### dsolve

Ordinary differential equation and system solver

#### **Syntax**

S = dsolve(eqn) S = dsolve (eqn, cond) S = dsolve(eqn, cond, Name, Value)  $Y =$  dsolve (eqn1, ..., eqnN)  $Y =$  dsolve (eqn1, ..., eqnN, cond1, ..., condN) Y = dsolve(eqn1, ..., eqnN, cond1, ..., condN, Name, Value)  $[y1, \ldots, yN] = dso1ve(\text{eqn1}, \ldots, \text{eqnN})$  $[y1, \ldots, yN] =$  dsolve (eqn1, ..., eqnN, cond1, ..., condN)  $[y1, \ldots, yN] = dsolve(eqn1, \ldots, eqnN, cond1, \ldots, condN, Name, Value)$ 

#### **Description**

 $S =$  dsolve (eqn) solves the ordinary differential equation eqn. Here eqn is a symbolic equation containing diff to indicate derivatives. Alternatively, you can use a string with the letter D indicating derivatives. For example, syms  $y(x)$ ; dsolve (diff(y) == y + 1) and dsolve ('Dy = y +  $1', 'x')$  both solve the equation  $dy/dx = y + 1$  with respect to the variable x. Also, eqn can be an array of such equations or strings.

 $S =$   $dsolve$  (eqn, cond) solves the ordinary differential equation eqn with the initial or boundary condition cond.

 $S =$  dsolve (eqn, cond, Name, Value) uses additional options specified by one or more Name, Value pair arguments.

 $Y = dsolve(eqn1, ..., eqnN)$  solves the system of ordinary differential equations eqn1, ..., eqnN and returns a structure array that contains the solutions. The number of fields in the structure array corresponds to the number of independent variables in the system.

 $\underline{Y} =$  dsolve (eqn1, ..., eqnN, cond1, ..., condN) solves the system of ordinary differential equations  $\epsilon$ qn1, ...,  $\epsilon$ qnN with the initial or boundary conditions cond1, ..., condN.

 $\underline{Y}$  = dsolve (eqn1, ..., eqnN, cond1, ..., condN, Name, Value) uses additional options specified

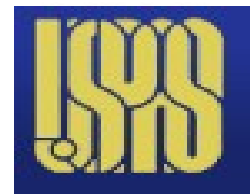

### **Dsolve - example**

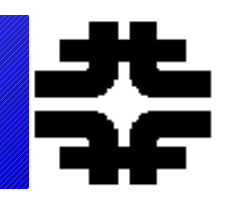

### • Use symbolically for ODE. Initial conditions

```
>> syms a V(t)>> Dy = diff(y);>> D2y = diff(y, 2);
>> dsolve (D2v == -a*v)
ans =C7*exp((-a)^(1/2)*t) + C8*exp(-(-a)^(1/2)*t)>> dsolve(D2y == -a*y, Dy(0) == 0, y(0) == 1)
ans =\exp((-a) (1/2) * t) / 2 + \exp(-(-a) (1/2) * t) / 2>> simple(ans)
simplify:
cosh ((-a) (1/2) *t)
```
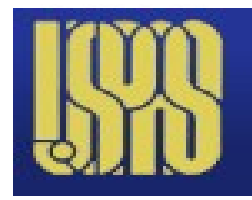

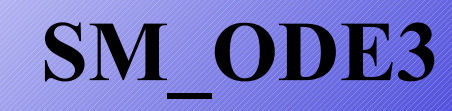

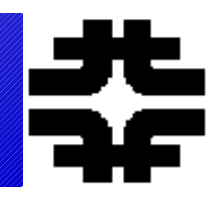

### ● **SM\_ODE2 allows a choice of a few well known equations. SM\_ODE3 is free form.**

```
>> SM ODE3
  Program to symbolically solve ODE
Enter Single Differential Eq to Solve y(t); e.g., D2y+a*y=0
: Dy+a*y^3=0Enter Condition on Function; e.g. y(a) = b,
: V(0) = bSymbolic Solution, v(t) and v(t)y =(2^{(1/2) * (1/(a*t + 1/(2*b^2))) (1/2))}/2-(2^{(1/2) * (1/(a*t + 1/(2*b^2)))^{(1/2)})/2V =-(2^{(1/2) *a})/(4*(1/(a*t + 1/(2*b^2)))^2(1/2)*(a*t + 1/(2*b^2))^2)(2^{(1/2) * a) / (4 * (1/(a * t + 1/(2 * b^2)))) (1/2) * (a * t + 1/(2 * b^2)) )
```
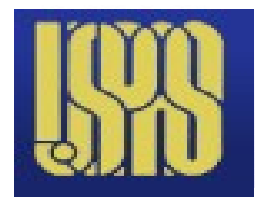

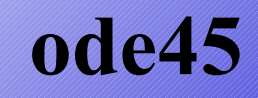

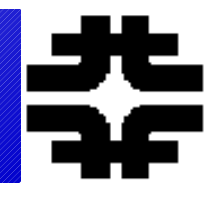

### • Numerical solution of ODE

 $\leftarrow$   $\Rightarrow$   $\circledcirc$   $\cdot$   $f$ *x*  $\rightarrow$  MATLAB  $\rightarrow$  Functions  $\rightarrow$ 

### ode23, ode45, ode113, ode15s, ode23s, ode23t, ode23tb

Solve initial value problems for ordinary differential equations

### **Syntax**

```
[T, Y] = solver(odefun, tspan, y0)[T, Y] = solver(odefun, tspan, y0, options)[T, Y, TE, YE, IE] = solver(odefun, tspan, y0, options)sol = solver(odefun, [t0 tf], y0...)
```
where solver is one of ode45, ode23, ode113, ode15s, ode23s, ode23t, or ode23tb.

### **Arguments**

The following table describes the input arguments to the solvers.

odefun

A function handle that evaluates the right side of the differential equations. See Function Handles in the MATLAB Programming documentation for more information. All solvers solve systems of equations in the form  $y' = f(t, y)$  or problems that involve a mass matrix,  $M(t,y)y' = f(t,y)$ . The ode23s solver can solve only equations with constant mass matrices, ode15s and ode23t can solve problems with a mass matrix that is singular, i.e., differential-algebraic equations (DAEs).

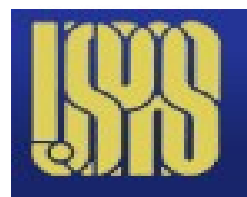

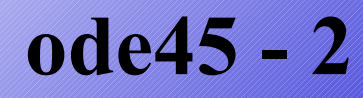

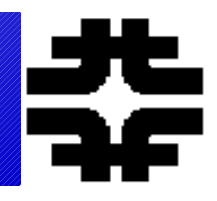

**Need to define** a function which specifies the ODE

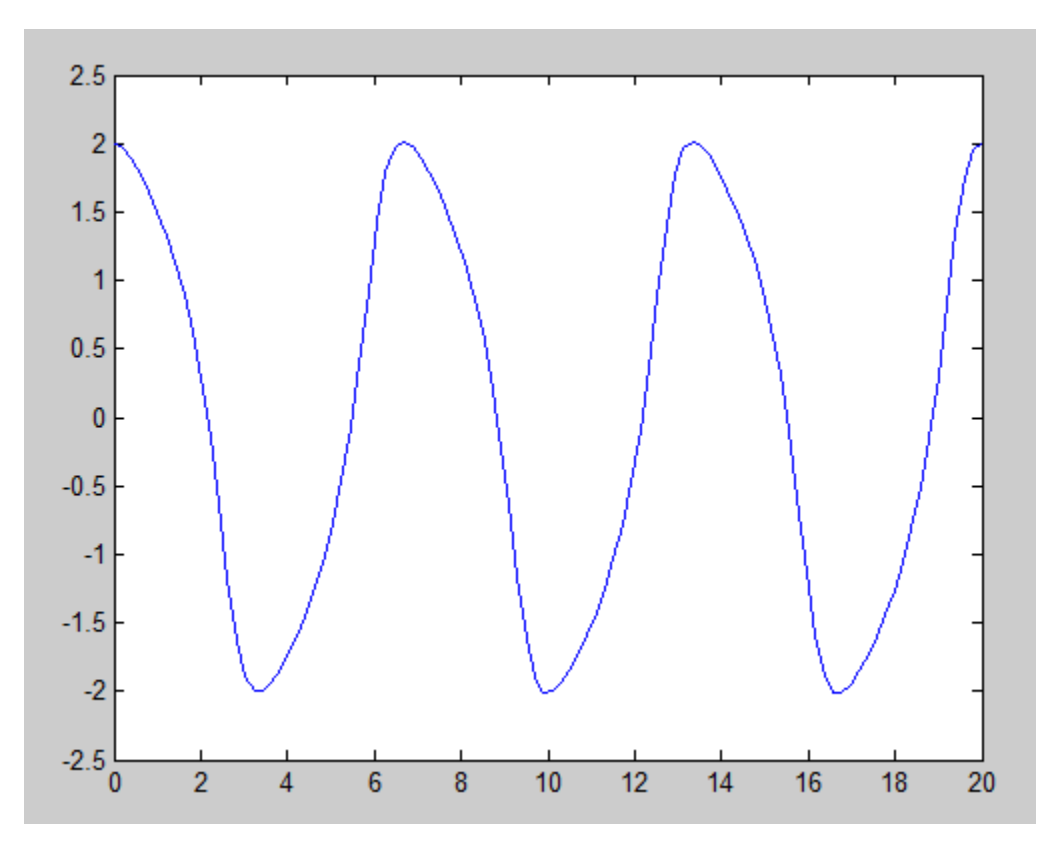

>> sol = ode45(@vdp1,  $[0 20]$ ,  $[2 0]$ );  $>> x = \text{linspace}(0, 20)$ ;  $\gg$  y = deval(sol, x, 1);  $\gg$  plot  $(x, y)$ ;

 $06/15/14$ 

**UIC - MATLAB Physics** 

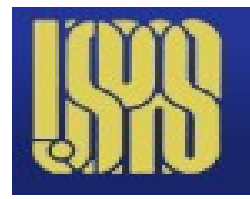

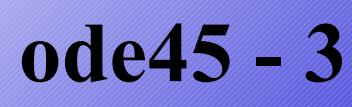

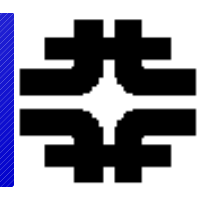

### ● **The physics is all in the function specified. The boundary conditions are specified in the ode45 call as is the time evolution of the system. We do examples later.**

An example of a nonstiff system is the system of equations describing the motion of a rigid body without external forces

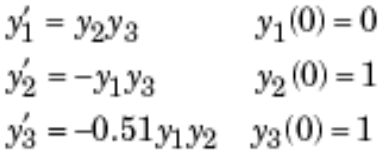

To simulate this system, create a function rigid containing the equations

```
function dy = rigid(t, y)
dy = zeros(3, 1); % a column vector
dy(1) = y(2) * y(3);dy(2) = -y(1) * y(3);dy(3) = -0.51 * y(1) * y(2);
```
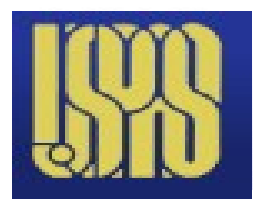

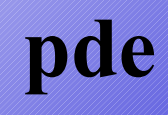

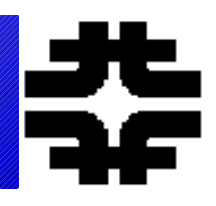

# • PDE solver in MATLAB

#### **PDE** Solver Syntax

The basic syntax of the solver is:

sol = pdepe (m, pdefun, icfun, bcfun, xmesh, tspan)

#### The input arguments are

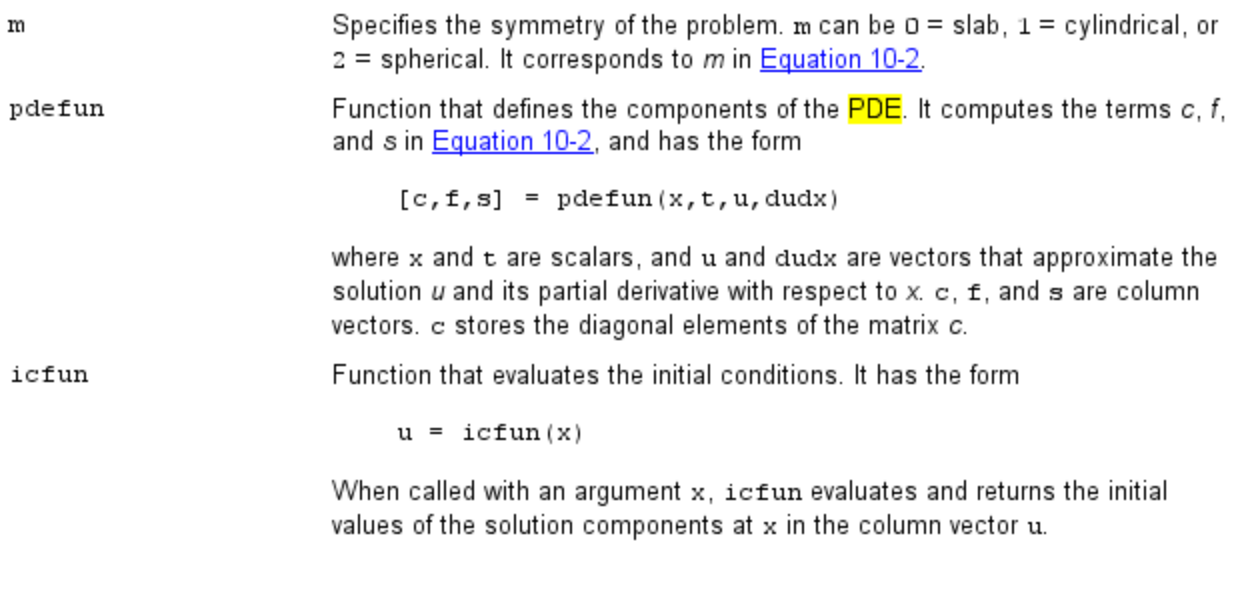

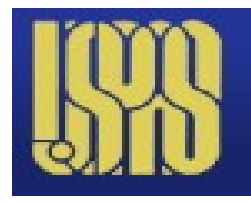

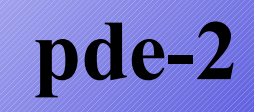

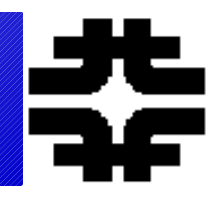

### • Example from 1-d Quantum Mechanics

```
sol = pdepe(m, @Sch pde, @Sch ic, @Sch bc, x, t);
웋
psixt = sol(:, :, 1);웋
\Box function [c, f, s] = Sch pde(x, t, u, DuDx)
  緊
 global xm dxo k Vo a
 hbar = 0.666; % units eV, A, 10^-15 sec
 mec2 = 511000.0; % eV - electron mass
 hbarc = 2000.0: % ev*Ac = i .*hbar;
 f = -(hbar) *hbarc .*DuDx) ./(2.0 .*mec2); % kinetic energy
 s = 0.0; % free particle
 if x < 0 | x > as = 0:
  else
      s = V_0.*u; % constant potential energy
  end
  Q.
```
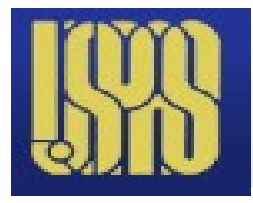

# **Special Functions**

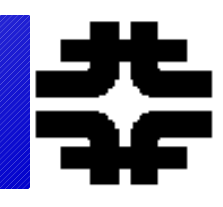

### ● **You need never again look up a special function! Search MATLAB help (mfun)**

### ● **Run script DG/SM " Matlab\_Functions"**

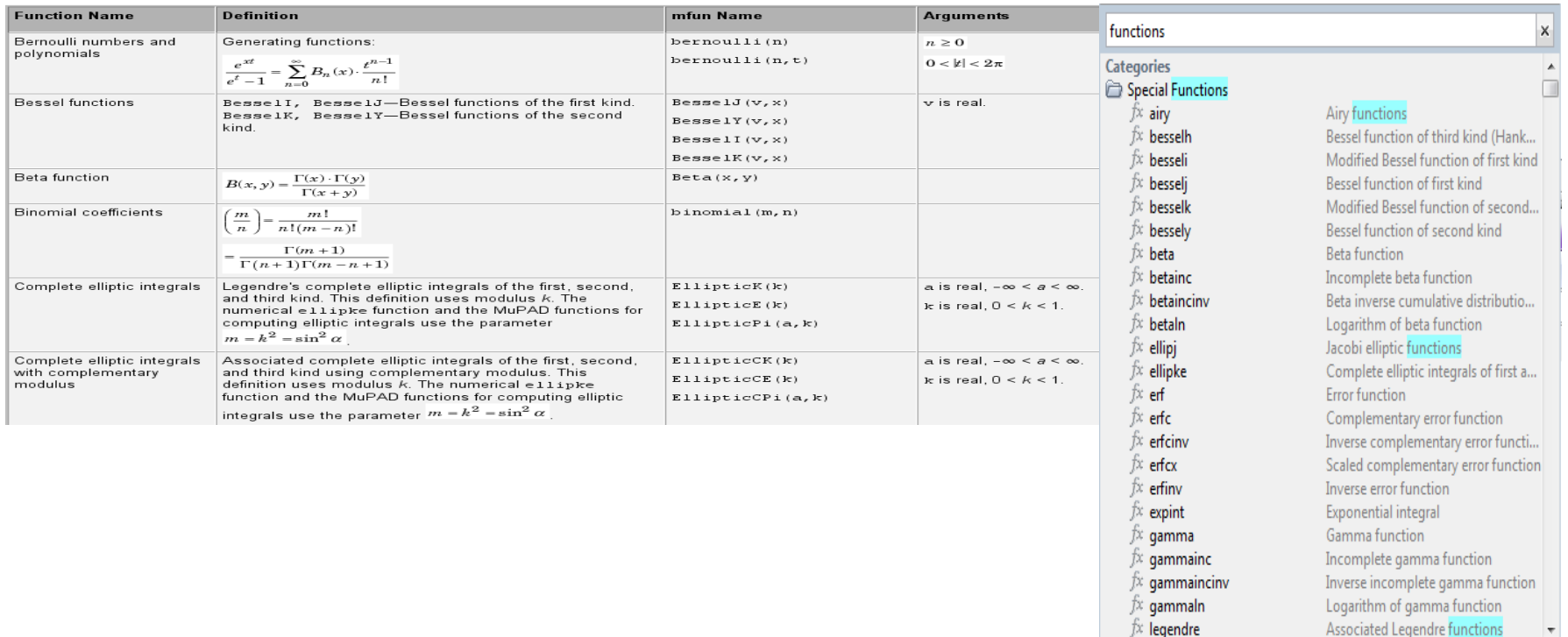

 $\mathcal{J}^{\chi}$  legendre